## How to access your visit history

Last Modified on 06/09/2021 3:36 pm EDT

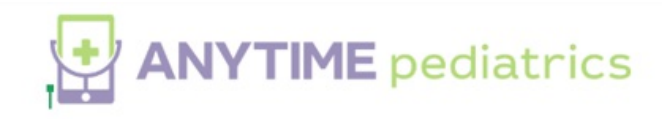

How to access your visit history

• Log in to your account on a Google Chrome web browser.

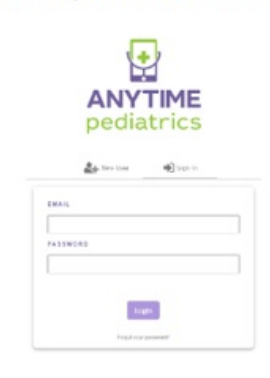

• Click on the Visit History tab at the top or your screen

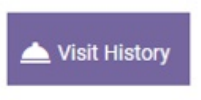

If you would like detailed information for a specific visit, click on the View button to  $\bullet$ access your visit summary.

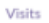

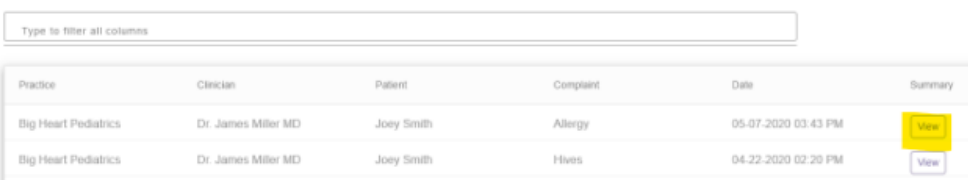

• Your visit summary will have all of the details from your telemedicine visit. If you would like to download a copy for your records, simply click on the Download PDF button.

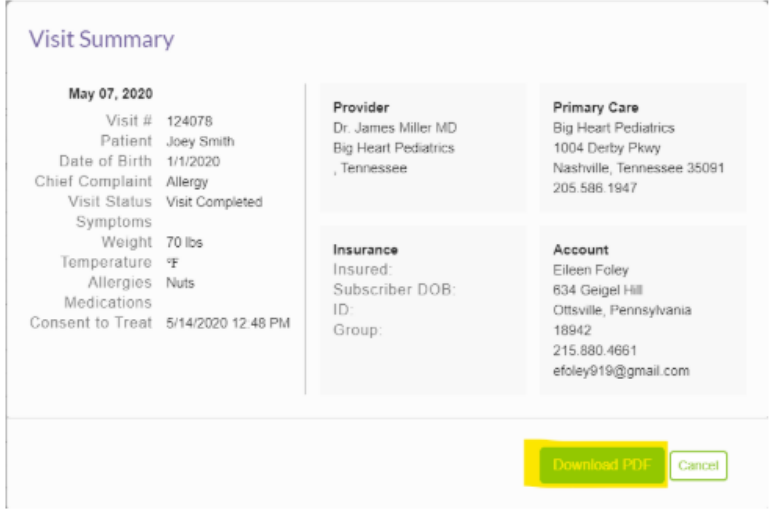